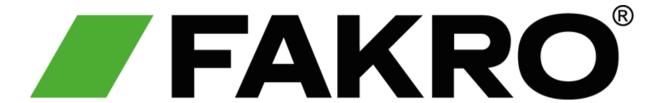

# HOW TO PROGRAM THE ZRH12 REMOTE

#### How To Remove a Window/Blind

01

Hold Down The Middle & Down Arrow On The Remote

02

Go Down Until You See **EL** & Press The Middle Button

03

On The Window or Blind **Double Click The P** Button

If You Have 2
Buttons, Press
and Hold The P
Button Instead

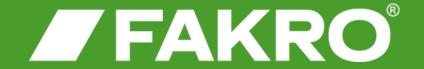

#### How To Add a Window/Blind

01

Hold Down The Middle & Up Arrow On The Remote

02

Go Down Until You See **IN** & Press The Middle Button

03

If You Have 2
Buttons, Press
and Hold The P
Button Instead

On The Window or Blind

Double Click The P Button

Until The Green Light Turns

OFF

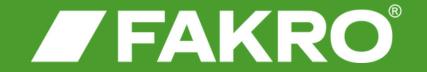

### How To Assign A Number To A Window/Blind

- Hold Down The Middle & Up Arrow On The Remote
- Go Down Until You See AS
- Use The Right Arrow To
  Select The Required
  Number & Press The Middle
  Button To Select

On The Window or Blind

Double Click The P Button

If You Have 2
Buttons, Press
and Hold The P
Button Instead

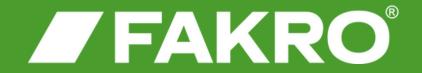

## How To Assign Multiple Windows And Blinds

- Hold Down The Middle & Up Arrow On The Remote
- Go Down Until You See AS
- Use The **Right Arrow** To Select The Required Number & Press The Middle Button To Select

If You Have 2
Buttons, Press
and Hold The P
Button Instead

Repeat All Steps To Assign A
New Window/Blind

On The Window or Blind

**Double Click The P Button** 

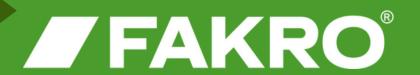